# Laboratorio Virtual de mecánica de los fluidos basado en CFD.

**Alcides Juan León Méndez** E-MAIL: aleonm@civil.cujae.edu.cu

Centro de Investigaciones Hidráulicas, Universidad Tecnológica de La Habana, CUJAE.Cuba

## **Johan Chirino Montano**

**Johan Chirino Montano** E-MAIL: johan@ecmmariel.cu

Dirección Técnica de Ingeniería, Empresa de Construcción y Montaje (ECM). Zona Especial de Desarrollo Mariel, Artemisa, Cuba.

## **RESUMEN**

Este trabajo aborda el tema de la enseñanza en los laboratorios de una rama específica de la ingeniería, la Hidráulica, pero empleando la modelación numérica con salida visual, proponiéndose como una alternativa más, para la enseñanza. Para el desarrollo se ha empleado el comportamiento hidráulico en una reducción gradual de diámetros, mostrando las posibles salidas de los programas que simulan procesos de la Dinámica de los Fluidos Computacional (Computational Fluids Dynamics, CFD). Aunque son modelos de compleja construcción, si el profesor prepara los elementos constitutivos de la simulación, junto con una guía para su ejecución, los estudiantes llegan a soluciones numéricas y visuales que son imposibles de obtener en otro tipo de laboratorio.

**PALABRAS CLAVES:** CFD, laboratorios docentes, laboratorios virtuales, mecánica de los fluidos

## CFD-based Fluid Mechanics Laboratory

## **ABSTRACT**

This work addresses the issue of teaching in laboratories of a specific branch of engineering, Hydraulics, but using numerical modeling with visual output, proposing itself as another alternative for teaching. For the development, hydraulic behavior has been used in a gradual reduction of diameters, showing the possible outputs of the programs that simulate Computational Fluids Dynamics (CFD) processes. Although they are models of complex construction, if the teacher prepares the constituent elements of the simulation, along with a guide for its execution, students reach numerical and visual solutions that are impossible to obtain in another type of laboratory.

**KEYWORDS:** CFD, teaching laboratories, virtual laboratories, fluid mechanics

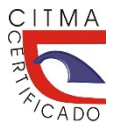

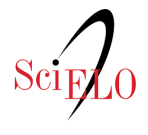

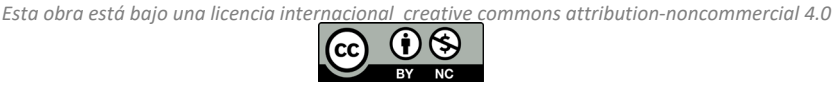

# 01 **INTRODUCCIÓN**

La enseñanza en laboratorios especializados, se ha nutrido de los avances de la informatización de la sociedad. En la enseñanza, la virtualización de los procesos de laboratorio se ha introducido, pudiéndose contar hoy, con grandes avances en este campo empleando laboratorios virtuales (León y Fernández de Córdova, 2021).

Los laboratorios virtuales nacen en 1984 (Izquierdo, 2017). Son herramientas digitales de apoyo al docente, donde el estudiante adquiere destrezas y habilidades para alcanzar el perfeccionamiento profesional, relacionando la teoría con la práctica, teniendo la posibilidad de visualizar, analizar e interactuar en diferentes escenarios (Gómez y León, 2010).

No obstante, todavía hay muy poca información acerca de laboratorios docentes soportados sobre paquetes informáticos de la Mecánica de los Fluidos Computacional, o como comúnmente se le nombra en cualquier idioma, CFD. Uno de las primeras propuestas en Latinoamérica, fue el trabajo de tesis realizado por D. Izquierdo López (2017), dirigido por A. León Méndez. En el mismo se propuso una metodología, que incluye en conocimiento del programa que se empleó para la simulación y un primer paquete de cinco laboratorios para la asignatura universitaria Mecánica de los Fluidos.

La aplicación de simulaciones CFD en la Mecánica de los Fluidos pueden encontrarse, hoy, en otras universidades y sitios de internet. Quishpe Songor (2021) publica su tesis de grado dedicada a prácticas virtuales construidas en CFD. En su trabajo realiza un grupo de prácticas, tanto de hidrostática como de hidrodinámica de modelos con flujos libres y a presión, auxiliándose del programa Flow 3D, pero en ningún caso se describe el proceso que debe seguir el profesor y el nivel de actuación que se debe solicitar a los estudiantes para resolver cada laboratorio. En su trabajo, la primera práctica está dedicada a la enseñanza del Flow 3D, tema que no tiene relación con los contenidos de la asignatura Mecánica de los Fluidos, y, que en una sola sesión de prácticas es muy difícil de asimilar y ejercitar. En las siguientes páginas, se desarrollan varias prácticas, para un grupo determinado de datos, describiendo: objetivos de la práctica, método particular de construcción que se empleó, una síntesis de la teoría que aparece en los textos, la solución de un problema particular del tema de la práctica, el diseño de la hoja de resultados del problema resuelto y una similar, en blanco, para el uso de los estudiantes.

Por su parte Castillo (2021), publica videos describiendo varias prácticas virtuales de la especialidad. En cada uno de los videos lo que se realiza, durante la mayoría del tiempo de duración del experimento, es el proceso de construcción del modelo, quedando inconcluso la estrategia para su aplicación en cualquier actividad docente.

La Pontificia Universidad Católica del Perú (PUCP, 2016) brinda a sus estudiantes y a otras instituciones académicas laboratorios virtuales construidos con CFD, pero en su página web, no presentan resultados académicos, ni ningún otro indicio de su construcción, aplicación y evaluación.

En este trabajo se aborda el tema de la simulación de prácticas docentes de laboratorio ejecutados en un ordenador, esta vez empleando la modelación numérica con salida visual. El empleo de las herramientas computacionales para la simulación de procesos, basadas en la técnica de CFD, ha ido cobrando fuerza desde finales del pasado siglo y no solo abarca el tema de la dinámica de los fluidos, sino que también incursionan en las tensiones estructurales, la termodinámica, la electricidad y cada vez más se expande a otras especialidades, Izquierdo (2017).

Aunque los ejemplos desarrollados aparecen construidos con el ANSYS<sup>®</sup> y el ANSYS Student 2022R2.2, estos laboratorios pueden desarrollarse con casi cualquier programa que simule CFD, como son el Flow3D, OpenFOAM y muchos otros.

El laboratorio, preparado previamente por el docente, desde su inicio, hasta la salidas gráficas y numéricas que el mismo requiera para su interpretación, se convierte en un elemento importante para transmitir conocimientos, que, de otra forma sería muy difíciles y a veces imposibles de transmitir a los estudiantes. La suma de resultados de los modelos CFD, donde se combinan salidas gráficas y numéricas hacen de esta herramienta un aliado insustituible para explicar la teoría y posteriormente ejercitar a los estudiantes en un laboratorio de cómputo, en sus casas o donde cada uno tenga preferencia de estudiar.

En resumen, este trabajo tiene como primer objetivo, mostrar, de forma general, los pasos necesarios en la confección de un modelo CDF. Como segundo objetivo, describir y ejemplificar cómo el docente emplear los resultados de un modelo CFD, en apoyo a la teoría. Y como tercer y último objetivo, describir y ejemplificar cómo diseñar y aplicar una práctica virtual, a estudiantes que no conocen previamente la modelación con CFD.

# 02 **LA DINÁMICA DE FLUIDOS COMPUTACIONAL (CFD)**

La Dinámica de Fluidos Computacional (CFD) surge entre las décadas de los años 50 y 60 del pasado siglo. A grandes rasgos el método consiste en, a partir de la geometría del modelo a simular, discretizarla en celdas, creando lo que se conoce por una malla espacial, quedando la geometría dividida en pequeños volúmenes de control. Después se resuelve en cada uno de ellos las ecuaciones de conservación discretizadas, que permite resolver una matriz algebraica en cada celda, de forma iterativa, hasta que el residuo del cálculo sea lo suficientemente pequeño para que los resultados del modelo sean tomados en cuenta como válidos.

La aplicación del CFD se extiende a la Ingeniería Hidráulica y Sanitaria, a las industrias Química, Aeroespacial, Naval y Nuclear.

En gráficos por computadora, los primeros intentos para resolver las ecuaciones de Navier-Stokes en 3D completo se dieron en 1996, por Foster, N. y Metaxas, D. (1996), del Center for Human Modeling and Simulation, basaron su trabajo, en un artículo clásico de CFD, publicado por Harlow, F.H. y Welch, J.E. (1965).

## EL ANSYS Y EL ANSYS STUDENT.

ANSYS, Inc. Fue fundada por el ingeniero norteamericano John Swanson en 1970 (Swanson Analysis Systems, Inc.), USF (2023).

ANSYS, Inc. es un software de simulación ingenieril. Está desarrollado para funcionar bajo la teoría de elemento finito para estructuras y volúmenes finitos.

Para resolver el problema de los altos precios de los programas para CFD propietarios, los desarrolladores de software libre han incursionado con diversos programas dedicados a este campo. Dentro de las aplicaciones está el OpenFOAM que surge en el Imperial College of London, una institución con una fuerte tradición en investigación y ha sido centro investigador de técnicas relacionadas con el CFD desde el año 1960.

Por su parte ANSYS Student es un paquete de software de simulación introductorio, gratuito, basado en Workbench para estudiantes de ingeniería interesados en aprender simulación y análisis. Donde, Workbench es una herramienta visual de diseño de bases de datos, que integra desarrollo de software, administración de bases de datos, diseño de bases de datos, gestión y mantenimiento.

Su principal desventaja, respecto a la versión propietaria es la reducida cantidad de celdas y nodos, máximo 512 mil, lo cual implica que sus resultados no deben emplearse para una investigación y si para una actividad docente.

Tanto ANSYS como ANSYS Student están divididos en módulos: preprocesador (creación de geometría y mallado), configuración hidráulica (hidrostática o hidrodinámica) del modelo, procesador (solver) y posprocesador. El ANSYS tiene, además de varios programas para simular CFD (CFX, Fluent, Fluid Flow), programas especializados para ingeniería civil, mecánica y eléctrica, física, química y en otras ramas de las ciencias y la tecnología. Por esto, lo que se desarrolla a continuación puede ser aplicado a cualquiera de estas especialidades, tanto a nivel de la enseñanza tecnológica, como en la enseñanza universitaria de pregrado (licenciatura) y posgrado hasta nivel de doctorado.

Los resultados arrojados son aproximaciones que dependerán del modelo geométrico que se construya, el mallado que se emplee y el valor de algunas variables en el módulo de configuración de la hidráulica (hidrostática o hidrodinámica) del modelo, tal como el criterio de parada del procesador. Pero para emplearlo como herramienta en la docencia se puede obtener buenos resultados con modelos simplificados, que no serviría para investigaciones de rigor.

Esta característica, común a todos los programas que modelan CFD, aún los más sencillos para la simulación de fluidos, impone que, para lograr su aplicación como herramienta para el trabajo de la docencia en las actividades de la conferencia, seminarios, talleres y laboratorios, el profesor prepare previamente una buena parte del modelo que se empleará y lo ejecute con todas y cada una de las variantes que tendrá la práctica, para garantizar los resultados.

Si el objetivo es emplear las soluciones para una conferencia u otra actividad, en que el profesor sea el protagonista, hay que llegar hasta el posprocesamiento de los resultados y llevarlos ya preparados adecuadamente, a no ser que el equipo de cómputo que se emplee en la actividad sea muy poderoso y el modelo solo requiera algunos minutos para llegar a los resultados, cosa poco frecuente con estos modelos ya que llegar a las soluciones requiere de mucho tiempo de cómputo.

Si el objetivo es que el estudiante llegue a obtener sus propias soluciones, se preparará el modelo dejando una mínima cantidad de interacciones con el programa para lograr que, en todos los casos, las respuestas sean acordes con lo planificado anteriormente.

## ESTRUCURA DE TRABAJO DEL ANSYS Y EL ANSYS STUDENT

Para ejemplificar todos los pasos, de ahora en adelante, se empleará ejemplos sencillos de la Mecánica de los Fluidos, en una conducción forzada Todo lo que puede realizarse en la conducción forzada también puede realizarse en una conducción libre de sección transversal abierta o cerrada, prismática o no prismática. Los procesos a seguir, de forma muy general se describen a continuación agrupados en cuatro módulos.

## MÓDULO 1. PREPROCESAMIENTO DEL MODELO

― Establecimiento de la geometría del problema, creando líneas, áreas o volúmenes. Sobre este modelo se establecerá la malla de elementos. Se definen los materiales a ser usados sobre la base de sus constantes. Todo elemento debe tener asignado un material particular.

La figura 1, muestra una tubería de L metros de largo y diámetro D, en dos vistas de la confección de la geometría.

― Generación de la malla, realizando una aproximación discreta del problema sobre la base de puntos o nodos. Estos nodos se conectan para formar elementos (celdas), que juntos forman el volumen del material. La malla puede generarse a mano o usando las herramientas de generación automática o controlada de mallas. Para la generación se realizan varios pasos: generación de la *malla global* y generación de la *malla local*. En el primer paso, se genera la malla de todo el cuerpo, en el segundo paso se precisa, para este caso, el mallado de la capa límite. Si es necesario se realiza el *refinamiento de la malla* para precisar algún volumen del cuerpo en particular. Este refinamiento tiene varias opciones. La figura 2, muestra las etapas de mallado de la tubería anterior. En este caso no se hace refinamiento, ya que no hay ningún volumen que requiera precisar, aún más, la densidad del mallado.

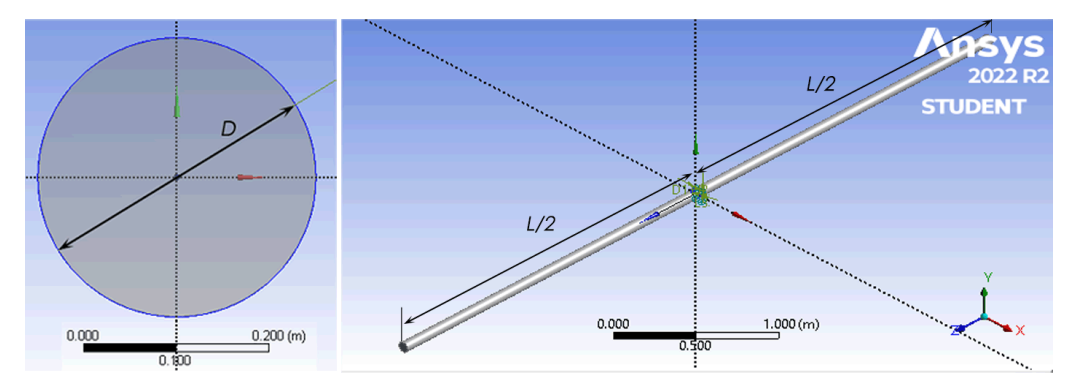

Figura 1. Visualización de la geometría en la generación de una tubería

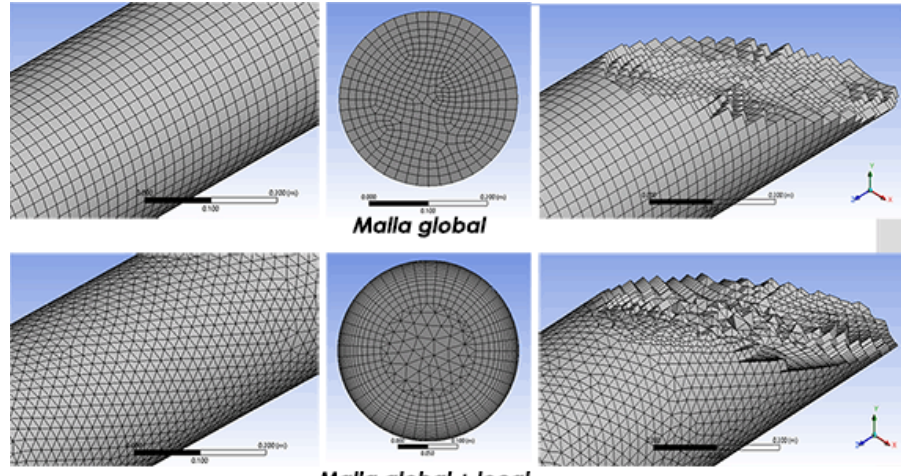

Malla global + local

Figura 2. Visualización del mallado de la tubería

## MÓDULO 2. CONFIGURACIÓN DE LAS VARIABLES (HIDROSTÁTICAS HIDRODINÁMICAS) QUE INTERVIENEN EN EL MODELO

A este nivel se ha definido la geometría y el mallado de la misma para lograr el objetivo perseguido con la modelación (preprocesamiento). Por tanto, a continuación, se definen las características y valores de las variables que intervienen en el modelo (tipo de fluido, temperatura, presión de referencia, modelo de turbulencia, etc.). También se selecciona, entre otros, la cara de entrada y salida del flujo, la superficie que encierra el paso del flujo, la rugosidad interna del conducto, el número mínimo y máximo de iteraciones para la búsqueda de la solución (primer criterio de parada), el tipo y valor del error residual admisible para llegar a la solución (segundo criterio de parada), entre otros muchos datos que permiten precisar bien las características del modelo, del fluido y de la ejecución de la solución.

## MÓDULO 3. PROCESAMIENTO DEL MODELO

Una vez que todos los valores del problema son ya conocidos, se ejecuta el modelo construido y configurado. El número máximo de iteraciones seleccionadas, en el módulo anterior, se ejecutan

## MÓDULO 4. POSPROCESAMIENTO DEL MODELO: RESULTADOS GRÁFICOS Y NUMÉRICOS

Una vez concluida la ejecución exitosa del programa se pasa a la visualización de resultados, por ejemplo, visualizar contornos de velocidad, presión, energía cinética turbulenta, líneas de corriente, y otras muchas más opciones. La figura 3 muestra algunas de estas soluciones.

Se puede igualmente, hacer un listado de resultados, como datos en una tabla o individualmente. Se pueden ubicar puntos o secciones transversales para que en estas ubicaciones se puedan medir los valores de las variables que intervienen en el proceso (velocidad, presión, temperatura, etc.) o cualquier otra información sobre el flujo.

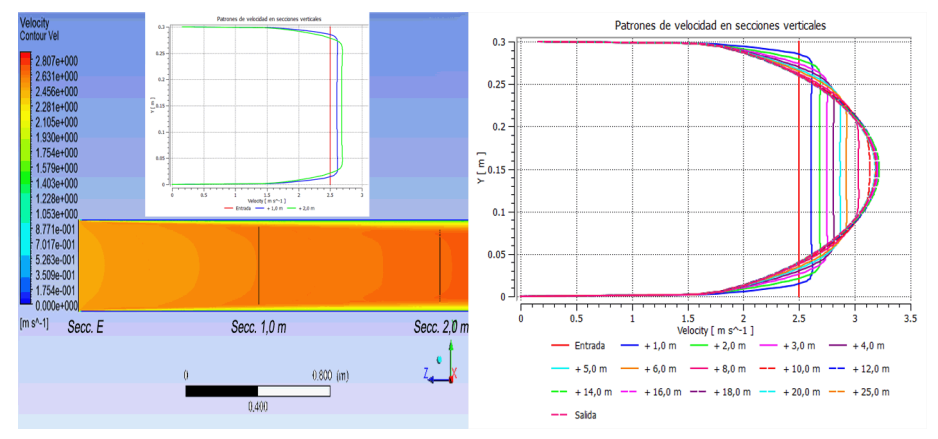

Figura 3. Algunos ejemplos de los resultados que se obtienen con un programa CFD

Con el ejemplo anterior se da una idea inicial, sobre lo que puede aportar un modelo CFD aplicado a la docencia, tanto directamente en el aula como apoyo insustituible para la docencia, como en trabajos extracurriculares y en tesis de culminación de estudios.

A continuación, se desarrollarán las ideas básicas del empleo de la modelación CFD como herramienta docente para crear laboratorios virtuales.

# 03 **CREACIÓN DE UN LABORATORIO VIRTUAL PARA USO DEL PROFESOR**

Un modelo CFD no es de fácil construcción, aunque una vez construido, su ejecución e interpretación de los resultados es más simple y puede estar al alcance de los estudiantes de carreras tecnológicas o universitarias, tanto en la etapa de formación inicial, como en posgrados, maestrías y doctorados.

El objetivo de un laboratorio virtual construido en CFD (LabVirCFD), para cualquier nivel de enseñanza, es que el estudiante adquiera nuevos conocimientos sobre la materia estudiada, profundice en la misma al poder analizar en problema estudiado con una herramienta computacional que le permita medir y visualizar todas las variables que intervienen en el proceso.

Se dividirá el proceso de creación en dos, el primero para construir las simulaciones que el profesor necesita para su trabajo en el salón de conferencias o para motivar un debate en un seminario. El segundo y más importante, la creación de LabVirCFD para que los estudiantes, lo tengan instalados en sus ordenadores o se conecten a la página web de su universidad y de esta forma puedan emplearlo en un aula especializada, en sus hogares, en bibliotecas o en cualquier otro sitio de su preferencia.

En esta fase de la implementación de las simulaciones CFD, el profesor debe conocer a profundidad la materia impartida y tener, al menos, un conocimiento básico del paquete informático que se empleará para la construcción del laboratorio. Esto es fundamental, para que pueda extraer, de la simulación que se realice del proceso, toda la información visual y cuantitativa que le permita profundizar en el tema que va a desarrollar y le permita motivar adecuadamente al estudiantado sobre el proceso y el programa que se ha utilizado para la exposición.

Es muy importante enfatizar, dada la experiencia de más de 20 años aplicando el MultiHVirtual que el conocimiento profundo de la materia a impartir es el elemento de más peso en la construcción de las simulaciones en CFD (Gómez y León, 2010), (León y Fernández de Córdova, 2021).

En el proceso de construcción se debe:

- ― Lograr la mejor exactitud, tanto en los resultados visuales como en los numéricos;
- ― Emplear, preferiblemente, el propio programa para reproducir los resultados;
- ― Preparar previamente las salidas en gráficas (*Charts*), planos de contornos colorimétricos de las variables (*Contour*), planos con líneas de corriente y movimiento de partículas (*Streamline* y *Particle Track*), planos con vectores (*Vector*), etc.

Como ya se ha dejado escrito en párrafos anteriores el modelo de simulación del proceso se emplea por el docente de la materia para:

- ― complementar la explicación de contenidos;
- ― motivar nuevos contenidos;
- ― introducir un nuevo tema;
- ― motivar o complementar, o ambos a la vez, un fórum, debate o seminario.

Un muy resumido ejemplo, de todo lo que puede hacerse en ese sentido, es el siguiente. Si se supone que, en la enseñanza del flujo en tuberías, el docente desea profundizar en la capa límite en el flujo turbulento y al desarrollar la teoría se auxilia de una gráfica con el patrón de distribución de velocidades en la tubería, un plano longitudinal conteniendo el contorno de velocidades y de otras gráficas más cercanas a la pared interna de la tubería para ejemplificar cómo se comporta la distribución de velocidades. La figura 4 presenta algunas de estas imágenes para enriquecer la explicación.

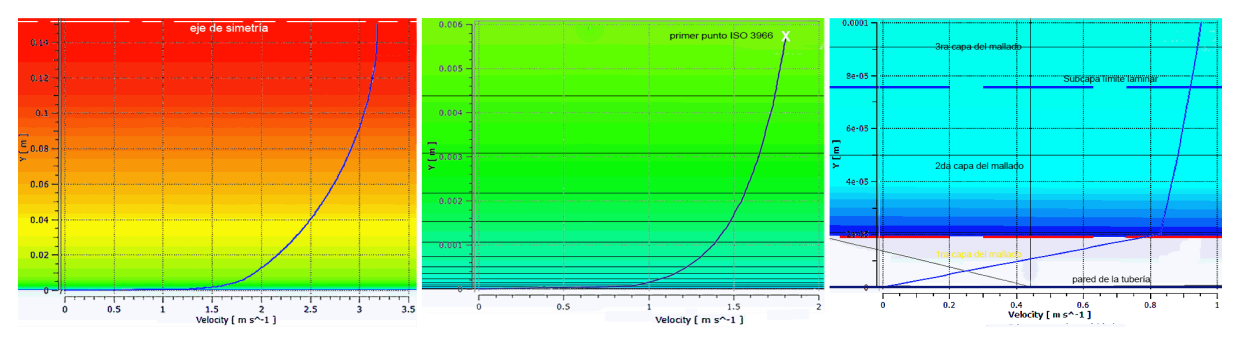

Figura 4. Algunas de las imágenes que pueden extraerse del modelo CFD

Tal como se muestra en la figura 4, el profesor ha preparado tres imágenes superponiendo las imágenes de los contornos de velocidad con la gráfica del patrón de velocidades, correspondiente a cada uno de ellos. De esta forma la explicación del comportamiento del patrón de velocidades en una sección circular queda expuesto claramente. La figura a la izquierda muestra el comportamiento de la mitad del patrón, mientras que, las dos restantes muestran acercamientos a la frontera que delimita la pared interior de la tubería, llegando a un acercamiento de una décima de milímetro de

la pared con lo cual se puede explicar muy claramente el comportamiento del patrón, por debajo de la subcapa límite laminar que se forma cerca de la pared, así como la imposibilidad de mediciones de la herramienta informática empleada, por debajo de la posición de la primera capa del mallado.

De igual forma, el profesor podría haber tomado la muestra cuantitativa de los patrones y compararla con la distribución logarítmica de la velocidad, la distribución potencial, u otra de las que aparecen en la literatura especializada. E incluso repetirlo, para diferentes caudales de circulación, que produzcan muy diferentes Números de Reynold.

# 04 **CREACIÓN DE UN LABORATORIO VIRTUAL PARA PRÁCTICAS DE LABORATORIO**

Primeramente, debe dejarse claramente expuesto que un laboratorio virtual construido con las técnicas de CFD para una asignatura de la especialidad de una carrera, no tiene como objetivo, enseñar al estudiante a simular procesos con esa tecnología.

El objetivo de este poderoso auxiliar de la enseñanza debe ser, que cada usuario, con un mínimo de conocimientos, guiados por el manual de operación de cada práctica, pueda cambiar algún parámetro y ejecutar la simulación, para obtener los resultados que brinda el módulo de posprocesamiento y a partir de ahí elaborar el informe de la práctica.

Una de las grandes aplicaciones usando los programas que simulan fluidos, es su empleo en laboratorios especializados en una determinada materia. Aunque se tengan instalaciones de laboratorios reales y paquetes de programas de laboratorios virtuales especializados, como es el caso de la Universidad Tecnológica de La Habana, que cuenta desde hace más de 85 años con instalaciones de laboratorios reales y desde hace más de 18 años con una instalación multipráctica propia: el MultiH.Virtual [Gómez y León, 2010]; el empleo de simulaciones CFD, de los procesos que se estudian, a nivel de pregrado y posgrado, constituye una fortaleza invaluable, ya que el estudiante puede ejercitar los contenidos con una muy rica salida visual complementada por una salida numérica, que permite visualizar con detalles el comportamiento de un proceso en sus múltiples alternativas de presentación.

Esta herramienta, al igual que el MultH.Virtual, puede ser empleada en la educación presencial y no presencial, en tiempo real o no y en cualquier ambiente donde se encuentre el estudiante. Además, tiene la potencialidad de resultar muy económica al emplear la versión académica (ANSYS Student). Además, requiere menos mano de obra especializada para su desarrollo si se compara con lo que necesita para su construcción, un laboratorio virtual.

Para el desarrollo de un LabVirCFD y su aplicación para una práctica de laboratorio se debe contar con: docentes con experiencia teórica y práctica en la materia que abordará el laboratorio, personal entrenado en la construcción de modelos de simulación CFD, asesoría pedagógica para orientar bien los objetivos de cada práctica, sus contenidos y sobre todo para confeccionar encuestas para los estudiantes y poder recoger información sobre la asimilación de los contenidos y la satisfacción en cada práctica.

Dos importantes detalles de lo escrito en el párrafo anterior son, primero, es ideal si los propios profesores tienen las habilidades necesarias para llevar a cabo la construcción de cada práctica. Segundo, las encuestas tienen, también, la finalidad de retroalimentar a los docentes en qué hacer para mejorar las simulaciones de cada práctica.

En la primera asignatura donde se va a aplicar prácticas virtuales modeladas en CFD se debe incorporar una primera actividad, dedicada a explicar las características y composición del programa que se empleará para la construcción de las simulaciones. Esta explicación debe ir acompañada de abundantes imágenes para la mejor comprensión de los contenidos y, de ser posible, una simulación, en tiempo real, de un proceso simple o medianamente complejo.

A partir de la primera actividad introductoria, descrita anteriormente, se programarán, desarrollarán y evaluarán cada una de las prácticas de esta primera asignatura.

En las siguientes asignaturas del curso, que se impartan en períodos o años posteriores, se incluirá una primera actividad introductoria, pero a un nivel superior del conocimiento, tal que, en paralelo con el desarrollo de las prácticas virtuales simuladas en CFD, los estudiantes adquieran conocimientos, cada vez más profundos, de la herramienta informática que se está empleando.

El objetivo de cada una de estas prácticas, debe estar dirigido a que los estudiantes puedan analizar, en corto tiempo y con mucha cantidad de información de salida, variantes de un proceso. Por tanto, para cumplirlo el profesor a cargo de la materia, debe profundizar mucho en el contenido de cada actividad y ejecutarla con cada una de las alternativas que propondrá para estar seguro que cumplirán su cometido, que es el que los estudiantes profundicen en cada uno de los procesos que modelarán, empleando una herramienta informática rica en salidas visuales y numéricas.

Al construir cada práctica se deben de garantizar los siguientes requerimientos:

- ― El modelo de simulación debe estar preparado, de forma tal, que el estudiante solo tenga que cambiar uno o dos parámetros del módulo dedicado a la configuración de las variables (modulo 2) y ejecutar el procesador (módulo 3), cambiando en él, solo el parámetro dedicado a configurar el número de núcleos del microprocesador que intervendrán en el cálculo y que dependen de la PC empleada. Esto presupone que estén ya configurados, el módulo dedicado al preproceso del modelo (modulo 1), una buena parte de los parámetros hidráulicos y variables que intervienen en el módulo 2 y las salidas requeridas para el análisis de los resultados (módulo 4).
- ― Cada práctica, incluso la introductoria, debe ir acompañada de un manual de procedimiento, rico en imágenes y descripciones de los pasos a dar. El manual puede comenzarse, opcionalmente, con un resumen de la teoría correspondiente al contenido de la práctica.
- ― La ejecución del proceso de cálculo, de cada una de las prácticas, no debe demorar más de 15 minutos, para evitar que los estudiantes tengan que consumir mucho tiempo en el mismo. Esto requiere que en el diseño geométrico y en el mallado, se exploten todas las posibilidades de minimización de longitudes y dimensiones de las secciones transversales de los conductos, empleo de la simetría, mallas mínimamente densas y refinadas que garanticen la calidad mínima necesaria de los resultados. Si se emplea el ANSYS Student, este admite un máximo de 512 mil nodos y 512 mil elementos.
- ― El diseño previo de las salidas (vectores, líneas de corriente, contornos, gráficas, ubicación de puntos para la medición de variables, tablas de resultados) debe configurarse para que no recarguen los resultados y el estudiante, pueda llegar a las conclusiones que se pretende en un relativo corto tiempo.
- ― El profesor o sus auxiliares, deben ejecutar previamente todas las variantes que se diseñen para cada práctica, para así tener seguridad de cada uno de los resultados.
- ― El resultado final de cada práctica debe garantizar: el cumplimiento de los objetivos trazados con alta calidad, el entrenamiento de los estudiantes en simulaciones con CFD y la comprensión de los mismos en lo importante de la herramienta informática en su vida profesional.

## UN LABORATORIO PARA LA MECÁNICA DE LOS FLUIDOS.

La Mecánica de los Fluidos es una asignatura que abarca un amplio campo de contenidos. Entre ellos la hidrostática, la hidrodinámica de conductos forzados y libres, la aerodinámica de obras estructurales, buques, aviones y autos y la hidrodinámica de bombas y turbinas; dentro de ella se estudian los fluidos compresibles y no compresibles, newtonianos o no newtonianos y para cada uno de ellos la modelación con CFD tiene aplicaciones. Además, en la especialidad de Hidráulica, asignaturas dedicadas a las plantas y proceso para la potabilización de agua, plantas y proceso para el tratamiento de residuales, obras hidráulicas y otras más, pueden construir sus prácticas de laboratorio con las herramientas que brinda el CFD.

Para ejemplificar lo que puede hacerse en una actividad práctica, se presenta un ejemplo para conducciones forzadas con fluido no compresible y newtoniano: el agua. En el ejemplo se expone, en síntesis, debido al número de páginas permitida en la publicación, pero recoge los aspectos esenciales para transmitir la idea de lo que puede realizarse en esta dirección.

## PRÁCTICA: COMPORTAMIENTO HIDRÁULICO DE UN ACCESORIO PARA LA REDUCCIÓN DE DIÁMETROS EN TUBERÍAS

Para esta práctica se empleará una tubería de sección circular, horizontal, con un patrón de velocidades a la entrada uniforme (rectangular). Se empleará dos tuberías en serie con diferentes diámetros y un reducido entre ellos. El profesor a cargo, tiene la opción de múltiples variables para lograr que todos los estudiantes tengan un problema diferente que resolver: estas pueden ser: los diámetros de las tuberías, el ángulo del reducido, incluyendo una reducción brusca; los caudales o velocidades a transitar, preferiblemente deben darse como valores del Número de Reynolds (NR) para los flujos a ensayar, ya que esto hace que los estudiantes tengan que calcular el caudal másico, o la velocidad, que es el parámetro de entrada al programa.

A continuación, una breve descripción de lo que debe aparecer en la tarea técnica de una práctica. Por el necesario ajuste a las páginas autorizada por la revista, solo se describirán los contenidos que debe el profesor incluir en cada acápite.

#### *Objetivos*

En el manual que guía la actuación en la práctica, el o los objetivos de la misma debe ser lo primero que aparezca después del nombre. Para esta práctica una opción de objetivos aparece a continuación.

Que el estudiante sea capaz de:

- ― Configurar las variables que intervienen en la simulación, que completan los datos de entrada prefijados con anterioridad, así como ser capaz de obtener y procesar los resultados de cada ejecución del programa.
- ― Concluir sobre el comportamiento de las pérdidas de carga (*hf*) en el reducido, o de los reducidos, a partir del análisis de la gráfica de *hf*, de las líneas de corriente, de la proyección de vectores y los contornos de velocidad, presión, energía cinética turbulenta y disipación de la energía en los remolinos viscosos, que tiene el modelo de simulación de la práctica como salidas preconstruidas.
- ― Calcular la *K* del reducido, o de los reducidos, a partir de ser capaz de ubicar los puntos de medición y medir, con la probeta de muestreo, la diferencia de presión aguas arriba y aguas abajo del accesorio.

― Comparar y concluir sobre los valores de pérdidas obtenidas con la modelación del reducido mediante CFD, con los valores que da el cálculo con tres ecuaciones empíricas de autores reconocidos.

#### *Síntesis de la teoría y ecuaciones*

Debe aparecer, a continuación, una breve síntesis de la teoría y ecuaciones que sostienen el cálculo hidráulico de un reducido. Este tópico no debe ser muy extenso, para propiciar que los estudiantes tengan que ir a la literatura disponible, impresa o digital, para profundizar en los contenidos.

#### *Geometría, mallado y configuración de parámetros hidráulicos*

A este nivel, debe aparecer una descripción e imágenes de la geometría del modelo, sus dimensiones, las características más relevantes del mallado realizado. El estudiante no tendrá que cambiar absolutamente nada de estos dos procesos, solo conocerlos.

También se incluye, detalladamente, los valores de los parámetros hidráulicos inicialmente configurados para el modelo, explicándose, con lujo de detalles e imágenes, los parámetros que ellos deben cambiar según los requisitos de la tarea técnica de la práctica. Es muy recomendable, que el estudiante no tenga que cambiar más de dos parámetros en esta configuración.

#### *Ejecución del modelo y configuración de las salidas*

Aquí debe aparecer una breve descripción del módulo solución, que es el encargado de ejecutar el proceso de cálculo. Por ser muy simple de ejecutar debe aparecer una descripción básica del mismo y una orientación clara de cómo ejecutarlo, pausarlo de ser necesario y continuar la corrida.

Aparece también, la descripción, con acompañamiento de imágenes, de las salidas pre configuradas, que se presentarán al estudiante cuando él acceda a este módulo, una vez completada la ejecución del modelo.

Es muy importante a este nivel, que se explique detalladamente, de ser necesario para la práctica, el proceso de ubicación de los puntos de medición y la forma de obtener el valor de la variable que se requiere.

#### *Variables a modificar por el ejecutante de la práctica*

En este paso, la tarea técnica o manual de la práctica, debe recoger claramente las variables que cada estudiante debe introducir en el modelo para obtener las simulaciones necesarias con el programa que le permitan redactar su informe final.

#### *Resultados de las simulaciones*

Por último, el documento normativo, que se entregue para orientar a los estudiantes en el desarrollo de la práctica, debe comenzar con la información básica del modelo a ejecutar y mostrar detalladamente las tablas donde se expondrán los resultados, una vez concluidas las simulaciones necesarias. Al final debe quedar explícitamente formulado el espacio para redactar las conclusiones de la práctica.

A continuación, detalles e imágenes de una alternativa de esta práctica, con las salidas que proporciona el programa, como ejemplo de la riqueza de información que pueden y deben recibir los estudiantes empleando esta herramienta informática.

 Las imágenes mostradas a continuación pertenecen a un juego de datos para un estudiante. El diseño de las longitudes y diámetros de las tuberías, así como la densidad del mallado han sido calculados para garantizar que esta variante pueda ser ejecutada en el ANSYS Student, ya que la suma

de nodos y elementos solo alcanza la cantidad de 1,08E+05 nodos y 3,26E+05 elementos. Si el centro de estudio, donde se aplica este laboratorio, tiene la licencia del programa que permita más cantidad de nodos/elementos, entonces el refinamiento del mallado puede ser mucho mejor para que se obtengan mejores resultados en las variables de salida.

En la figura 5, aparece el cuerpo que se va a ensayar. Consiste en dos tramos de tubería de diferentes diámetros, en este caso 200 y 100 mm, unidos por un accesorio, que en este caso es un reducido de diámetros. El ángulo del reducido es variable y así el profesor puede indicar diferentes alternativas para cada estudiante. Si además se preparan previamente varios modelos con combinaciones de diámetro diferentes y para cada modelo se le asignan varios valores de NR y temperatura del agua para que definan las velocidades correspondientes a cada uno. Por tanto, se tendrán cuatro variables para las diferentes combinatorias: diámetro de los tramos, ángulos del reducido y valores de NR y temperatura. Aparece además en la propia figura 5 el detalle del mallado empleado para no superar el límite nodos/elementos de la versión del Student.

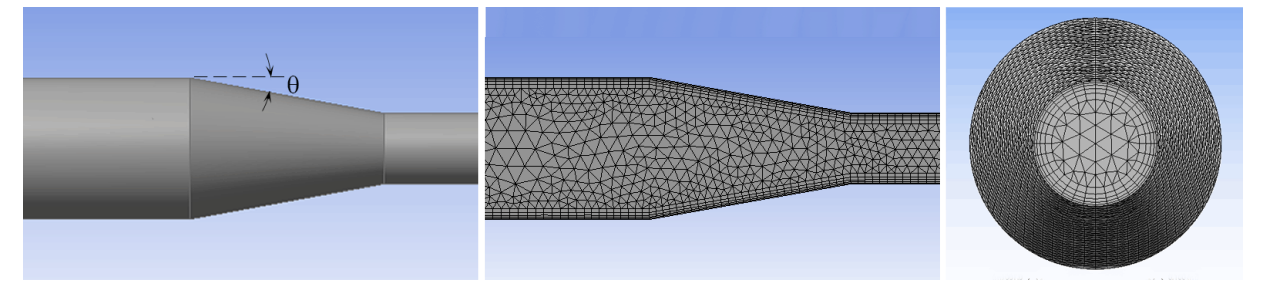

Figura 5. Detalles de la geometría del modelo y el mallado

Las siguientes figuras muestran detalles del posprocesamiento del modelo para la velocidad de 3,00 m/s, pero en la tarea técnica de la práctica a realizar por cada estudiante es aconsejable incluir, al menos, tres velocidades diferentes. Para esta presentación solo se hicieron variaciones para ángulos de 20º (reducción larga) y 90º, correspondiente a una reducción brusca de diámetros. El NR, asociado al diámetro mayor, fue de: 6,72E+05 que para una temperatura del agua de 25ºC corresponde a una velocidad de 3,00 m/s.

El tiempo de la ejecución de cada simulación, en una PC con tarjeta madre de 9na generación un Core i5 y 8Gb de RAM, fluctuó entre 2 minutos con 44 segundos y 4 minutos y 18 segundos, tiempos relativamente bajos que permiten que el estudiante pueda hacer un grupo importante de simulaciones en el lapso de una hora o menos. En todos los casos el criterio de parada fue 1E-06 (segundo criterio descrito al inicio del trabajo) para el error medio cuadrático (RMS) de las variables que intervienen.

Como ejemplo de salida del posprocesamiento, la figura 6 superior, muestra los contornos, en el tramo que contiene el reducido estudiado, de la velocidad y superpuesto los vectores velocidad a la salida del reducido, dejando para el dúo de imágenes inferior los contornos de presión. Por simple inspección puede observarse la contracción del chorro a la salida del reducido brusco lo cual se refleja claramente en los contornos de velocidad en los vectores velocidad a la salida y en los contornos de presión, que indican una mayor caída de la presión en el reducido brusco. Esta caída quedará más convincentemente reflejada, en la rasante piezométrica que se muestra en la figura 7.

Sin querer minimizar las muchas conclusiones que pueden resultar del análisis de las imágenes de la velocidad y presión, son incuestionables las diferencias entre una reducción brusca y una gradual. Esto le permite al estudiante, visualizando las imágenes, obtener conclusiones muy importantes sobre la reducción de diámetros en una tubería a presión y a la vez le permitirá recordar, en un futuro, las características del proceso al rememorar las imágenes. Esta información gráfica y también cuantitativa, no puede obtenerse en una práctica de laboratorio tradicional o en un laboratorio virtual que simule la instalación real.

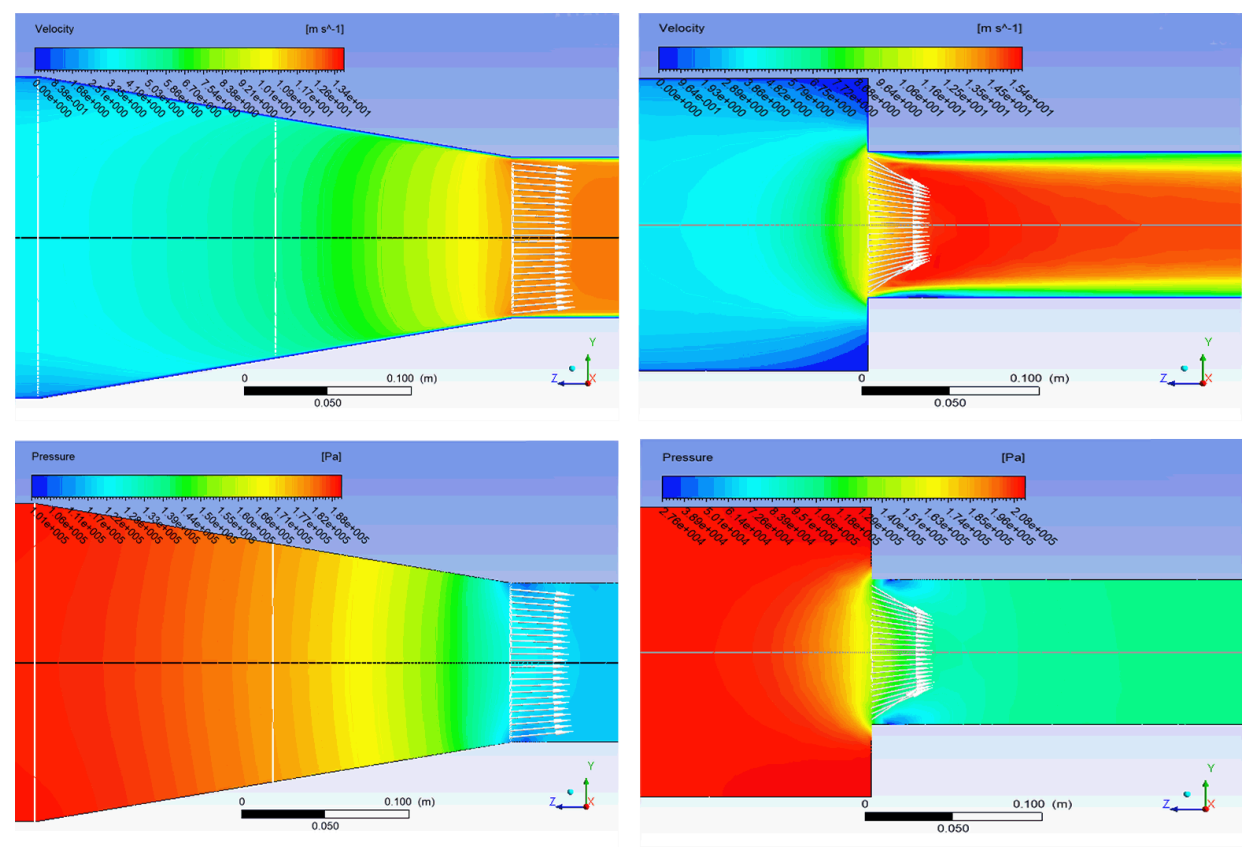

Figura 6. Resultados de los cambios de velocidad (superior) y presión (inferior) para dos variantes de reducido: gradual con 20º (izquierda) y brusco (derecha)

En el tramo que contiene el reducido estudiado, las gráficas de la rasante piezométrica aparecen en la figura 7. Para estas imágenes se presenta un acercamiento a la zona del reducido para resaltar la fuerte caída de la presión al pasar por el accesorio. Estos valores quedan registrados, opcionalmente, en un fichero para que puedan ser relaborado por otro programa y de esta forma los estudiantes pueden presentar una única gráfica mostrando varias rasantes piezométricas para diferentes caudales, o para diferentes ángulos de la reducción. De igual forma en el informe final se les puede solicitar que relacionen el comportamiento de la rasante piezométrica con las imágenes de la distribución de la presión en el accesorio y otros muchos análisis más que son prácticamente imposible de obtener en una práctica de laboratorio real o una clásica virtual.

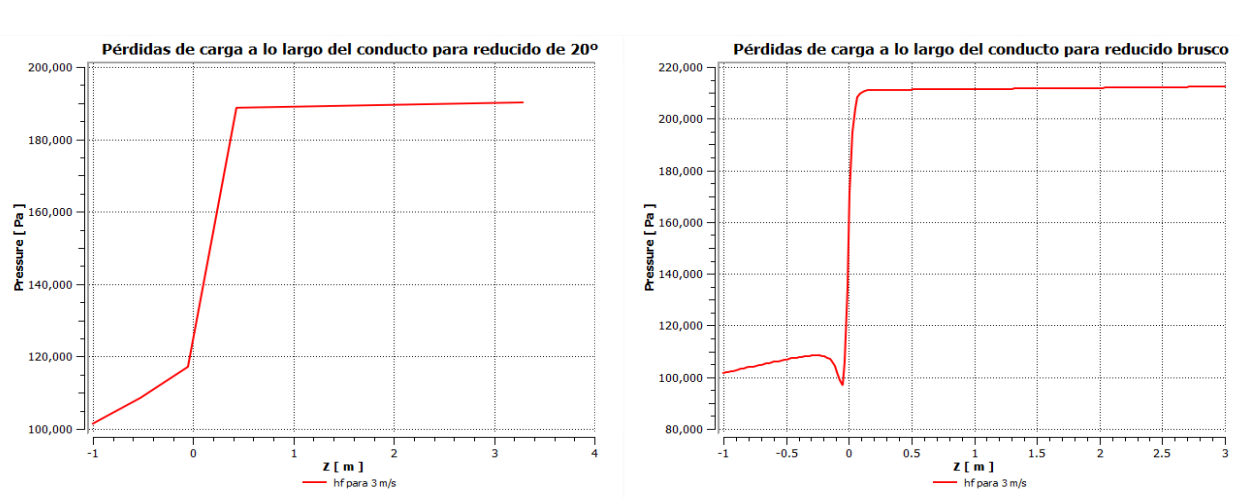

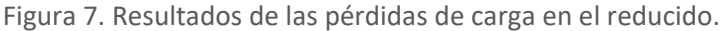

# 05 **CONCLUSIONES**

Es una realidad para muchas especialidades que el empleo de programas de simulación con salida visual y numérica constituyen una herramienta importante para la formación de los estudiantes universitarios, a varios niveles y estudiantes de la enseñanza técnica profesional.

En particular, el empleo de las simulaciones con CFD, empelando uno u otro programa, se convierte en una herramienta vital para el docente en el momento de la impartición de conferencias, de dirigir seminarios o de preparar y dirigir prácticas de laboratorio. Otra gran aplicación para el docente es en el momento de escribir un texto o simplemente, un material dirigido a la explicación de un proceso.

Queda explícitamente demostrado las grandes posibilidades de esta herramienta informática, con sus múltiples salidas visuales y numéricas. Además, su empleo puede complementar un laboratorio real o un clásico virtual existente, o sustituirlos en caso de que las condiciones materiales no permitan su empleo.

## RECONOCIMIENTO

Debe reconocerse a la entonces estudiante, hoy ingeniera, Daily López Izquierdo por su entrega y aportes a la tarea encomendada en el año 2017, de crear un grupo de prácticas virtuales con CFD y proponer una primera metodología de construcción y aplicación.

# 06 **REFERENCIAS**

- **Anderson J. D.** (1995). Computational Fluid Dynamics: The Basics With Applications. Science/Engineering/Math. McGraw-Hill Science. USA. ISBN 0-07-001685-2.
- **Castillo E.** (2021). "Laboratorio Virtual CFD". Video educativo. Escuela Superior Politécnica del Litoral, ESPOL, Guayaquil, Ecuador. Consultado en septiembre del 2023 en: <https://www.google.com/search?client=firefox-b-d&q=laboratorios+virtuales+en+CFD>
- **Foster N. and Metaxas D.** (1996). "Realistic Animation of Liquids". Center of Human Modelling and Simulation. University of Pensilvania, Philadelphia, PA 19104. Consultado en junio del 2023 en: https:/[/www.ljll.math.upmc.fr/~](http://www.ljll.math.upmc.fr/)frey/papers/applications/Foster%20N.,%20Realistic %20animation%20of%20liquids.pdf
- **Gómez M. y León A.** (2010). "Un modelo e instalación virtual para prácticas de laboratorio. Evaluación virtual de una bomba como caso de estudio". Memorias del 7mo. Congreso Universidad 2010, Ministerio de Educación Superior, ISBN 978-959-16-1558-9. La Habana, Cuba.

Extraído en mayo 2017 de: [http://biblioteca.uniss.edu.cu/sites/default/files/](http://biblioteca.uniss.edu.cu/sites/default/files/%20CD/universidad%202016%20web/pdf/Memorias.pdf)  [CD/universidad%202016%20web/pdf/Memorias.pdf.](http://biblioteca.uniss.edu.cu/sites/default/files/%20CD/universidad%202016%20web/pdf/Memorias.pdf)

- **Harlow F.H. and Welch J.E.** (1965). "Numerical Calculation of Time-Dependent Viscous Incompressible Flow of Fluid with a Free Surface". American Institute of Phusics, Journal Physics of Fluids, Vol. 8, 2182-2189. USA. ISSN 1089-7666 (web) Consultado en mayo 2023 en: http://dx.doi.org/10.1063/1.1761178.
- **Izquierdo D.** (2017). "Propuesta del nuevo laboratorio virtual para conducciones forzadas con CFD en ANSYS". Trabajo de Diploma en opción al título de Ingeniero Hidráulico, Centro de Investigaciones Hidráulicas, Facultad de Ingeniería Civil, Instituto Superior Politécnico José Antonio Echeverría CUJAE, La Habana, Cuba.
- **León A. J. y Fernández de Córdova J.** (2021). "La conferencia universitaria apoyada con un laboratorio virtual". Ing. Hidráulica y Ambiental, VOL. XLII, No. 4, oct-dic 2021, ISSN 2788-6050, RNPS 2066.Cuba
- **PUCP** (2016). "Videos PUCP, Mecánica de los Fluidos Laboratorio Virtual". Servicio ofrecido por la Dirección de Tecnologías de Información ( DTI), Pontificia Universidad Católica del Perú (PUCP) , Lima, Perú. Consultado en sptiembre del 2023 en: <https://videos.pucp.edu.pe/videos/ver/2fc4fdcfbe0692aa9678c862e6e00aac>
- **Quishpe D.J.** (2021). "Manual de prácticas virtuales de laboratorio, aplicando modelación numérica (CFD) para uso en las asignaturas de mecánica de fluidos e hidráulica aplicada". Tesis en opción al grado de Ingeniero Civil, Carrera de Ingeniería Civil, Universidad Politécnica Salesiana, Sede de Quito, Ecuador. Consultado en agosto 2023 en: <https://dspace.ups.edu.ec/handle/123456789/20753>
- **USF** (2023). "John A. Swanson Biography". Institute for Advanced Discovery & Innovation, University of South Florida, USA. Consultado en agosto 2023 en: <https://www.usf.edu/pcgs/documents/john-swanson-bio.pdf>

#### CONFLICTO DE INTERESES

Los autores declaran que no existen conflictos de intereses.

CONTRIBUCIÓN DE LOS AUTORES Alcides J. León Méndez https://orcid.org/0000-0002-5072-6438

Realizó contribuciones en el diseño de la investigación, desarrollo de la investigación, redacción del documento y análisis y discusión de los resultados.

Johan Chirino Montano https://orcid.org/0009-0001-3749-5938

Aportó trabajo en la ejecución de las simulaciones y construcción de los modelos, redacción del documento y análisis y discusión de los resultados.